Стикеры:

 $\bullet$ 

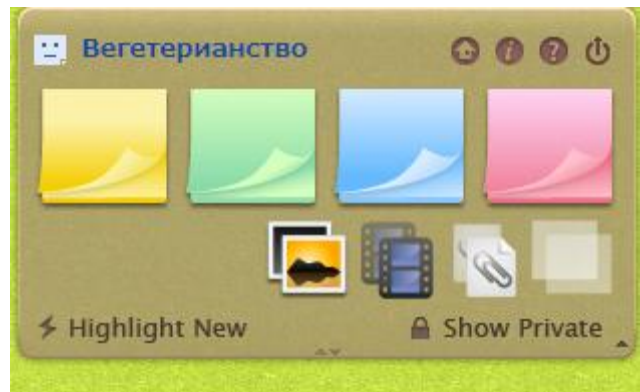

Если просто хотите оставить запись, то выбираете один из стикеров и тяните его:

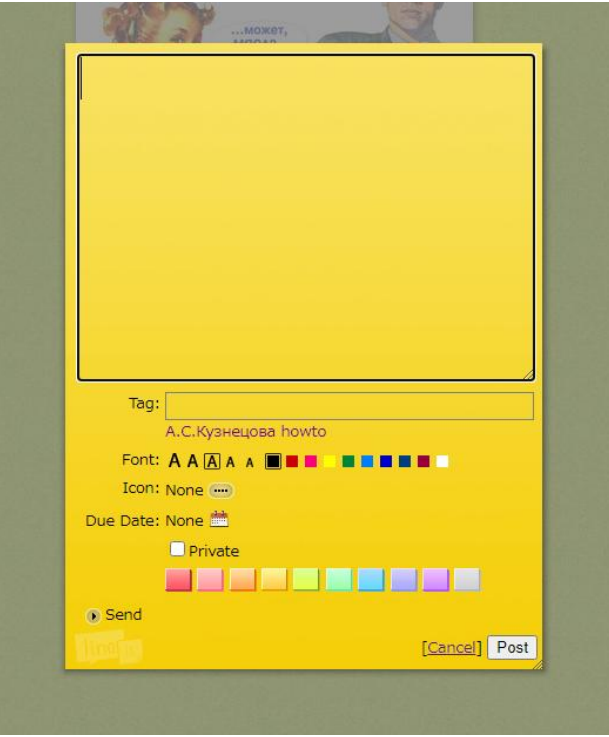

- Впечатываете текст. В поле Tag впечатываете фамилию и инициалы, затем нажимаете Post.
- Хотите к тексту прикрепить картинку, то Вам не обходимо выбрать значок:

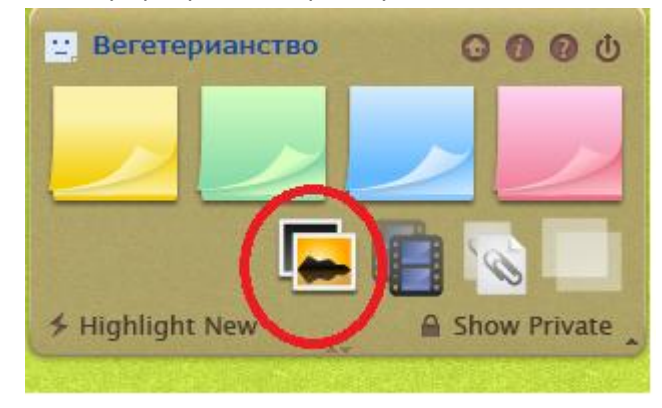

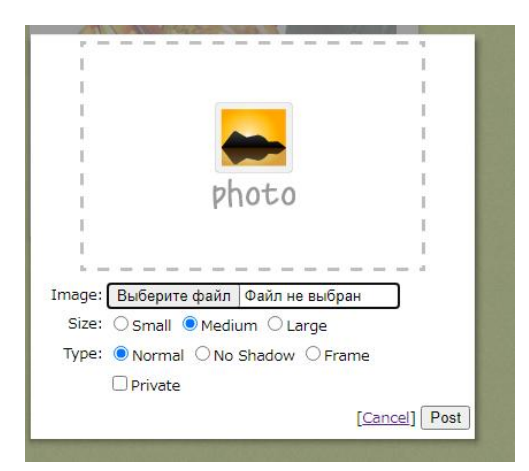

Выбрать файл, а затем выбрать Frame.

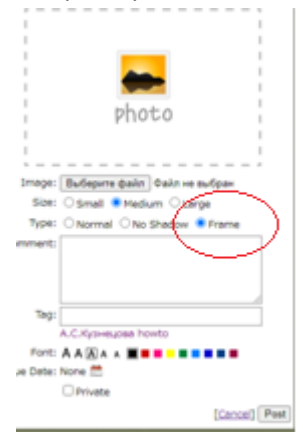

- Далее впечатываете текст, заполняете поле Tag и публикуете запись (Post).
- Основные действия с заметкой:

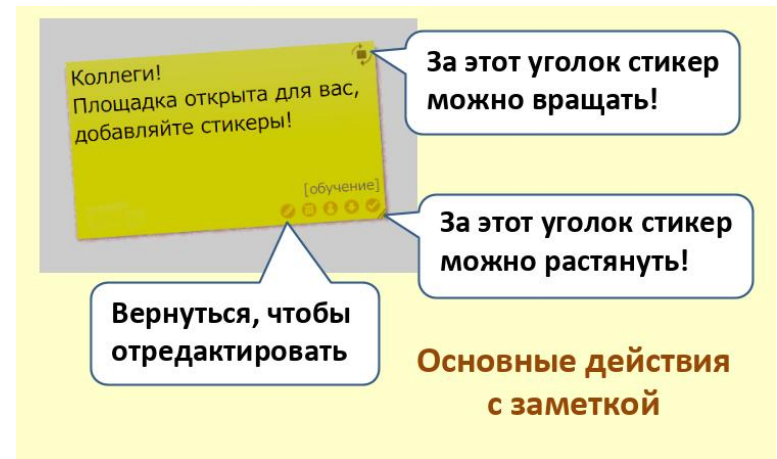

 В процессе обсуждения Вы можете наклеивать свои стикеры на стикеры одногруппников.